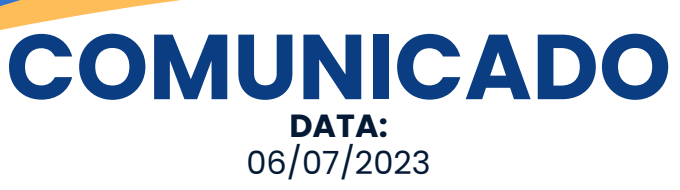

## **Como solicitar autorizações**

Prezado beneficiário,

O processo de autorização de procedimentos dependendo da rede parceira escolhida. O ideal é que na hora da marcação do exame ou procedimento, questione ao prestador escolhido a necessidade de autorização prévia.

Para que você possa entender melhor, vamos explicar por operadora:

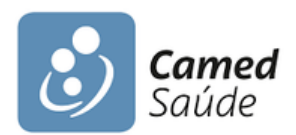

A solicitação é feita diretamente pela clínica, ambulatório ou hospital escolhido ou você pode solicitar ao TRFMED pelo WhatApp (81) 34259970 e-mail do [atendimento.trfmed@trf5.jus.br,](http://wa.me/558134259970) enviando a guia de solicitação e seu documento de identificação (carteirinha e identidade).

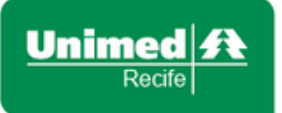

Em Recife e Região Metropolitada, a solicitação é feita diretamente pela clínica, ambulatório ou hospital escolhido ou você pode solicitar ao TRFMED pelos postos de atendimento Unimed do TRF5 e JFPE ou pelo site da operadora (autorizador Web).

**(81) 3425 9970 TRFMED/TRF5**

**(81) 3213 [6979](http://wa.me/558132136979) TRFMED/JFPE**

**AUTORIZADOR WEB** 

No momento do atendimento presencial na área de atuação da Unimed Recife, a sua identificação será realizada por biometria ou pelo [e-token](https://arquivos.trf5.jus.br/TRF5/COMUNICADOS_E_ORIENTACOES__TRFMED/2023/07/05/20230705_E8A68E_Como_emitir_token_.PDF), que você acessa pelo APP da operadora.

## **COMUNICADO DATA:** 06/07/2023

## **Como solicitar autorizações**

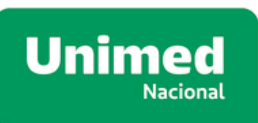

A Unimed Nacional atua diretamente nas cidade de Salvador, Brasília, São Luís, São Paulo e ABC, Baía de Todos os Santos, Ilhéus, Itabuna, Santo Antônio de Jesus, Planalto - Luziânia. Nestas localidades o prestador escolhido pode abrir o protocolo de autorização ou você pode utilizar o APP Meu Plano para isso.

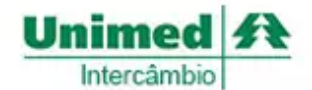

As demais localidade da Federação, você utiliza a rede Unimed pelo sistema de intercâmbio.

O prestador escolhido pode solicitar a autorização diretamente ou pode solicitar que você abra o protocolo.

Verifique junto à Unimed que atua na localidade que está buscando atendimento, qual o procedimento adotado. Frequentemente solicitam que compareça presencialmente na sede administrativa/setor de intercâmbio para abertura do protocolo.

A Unimed Natal disponibiliza um [site](https://www.unimed.coop.br/site/web/natal/autorizacoes?p_l_back_url=%2Fsite%2Fweb%2Fnatal%2Fbusca%3F_com_liferay_portal_search_web_search_bar_portlet_SearchBarPortlet_INSTANCE_templateSearch_formDate%3D1688586901931%26_com_liferay_portal_search_web_search_bar_portlet_SearchBarPortlet_INSTANCE_templateSearch_emptySearchEnabled%3Dfalse%26q%3Dautoriza%25C3%25A7%25C3%25A3o%26_com_liferay_portal_search_web_search_bar_portlet_SearchBarPortlet_INSTANCE_templateSearch_scope%3D) para abertura dos protocolos por intercâmbio.

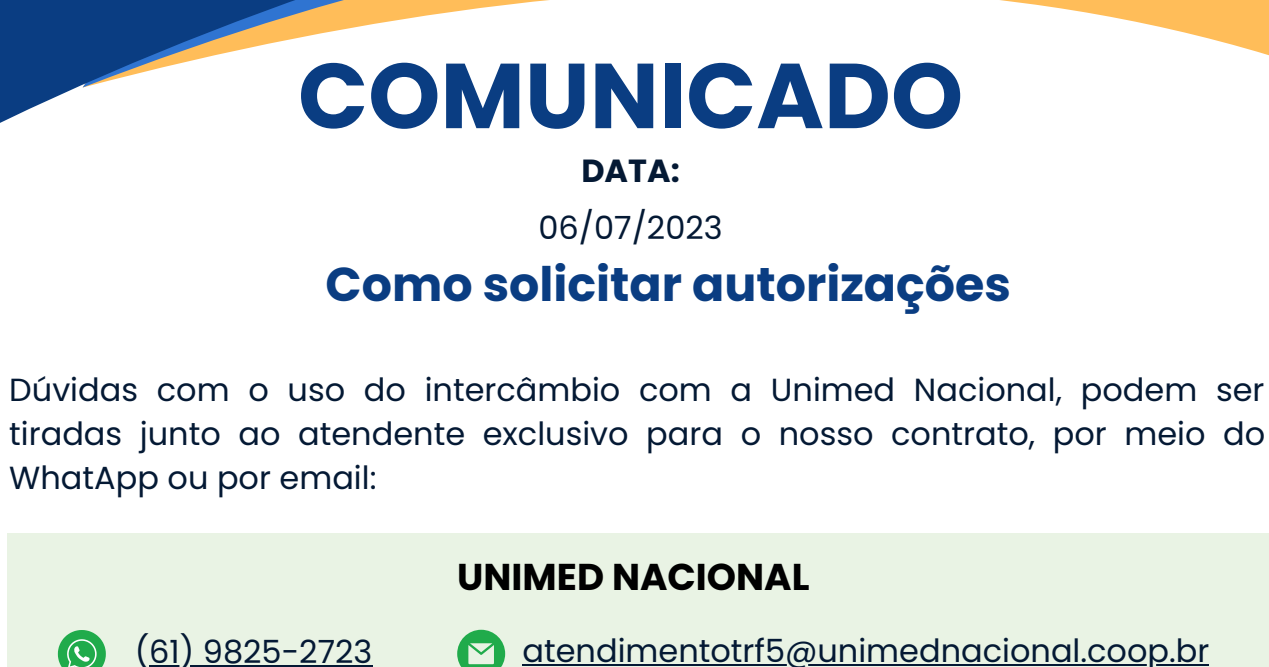

**[atendimentotrf5@unimednacional.coop.br](mailto:atendimentotrf5@unimednacional.coop.br)** 

Encontrando qualquer dificuldade, não deixe de nos procurar, é sempre um prazer atendê-los!

## **CONTATOS**

[trfmed.trf5.jus.br](http://trfmed.trf5.jus.br/) (81) [3425-9970](http://wa.me/558134259970) [atendimento.trfmed@trf5.jus.br](mailto:atendimento.trfmed@trf5.jus.br)